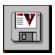

## **Installing TBAV for Windows 95**

In this chapter, you are informed how to install TBAV for Windows 95. Topics covered in this chapter are, amongst others, system requirements, setup of TBAV for Windows 95, custom configuration of TBAV for Windows 95 and system maintenance.

Please select one of the following topics:

**System requirements** 

**Setup of TBAV for Windows 95** 

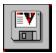

## **System requirements**

TBAV for Windows 95 requires the following:

- An IBM compatible PC, with a 80386 microprocessor or higher.Microsoft Windows 95, preferably build 347 or better.
- At least two megabytes of free disk space.

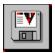

## **Setup of TBAV for Windows 95**

The TBAV for Windows 95 distribution disk or CD-ROM contains a Windows-based installation program, which you should use to install the TBAV for Windows 95 files to the hard disk.

The installation of TBAV for Windows 95 is fully automated. Just fill in the destination directory and TBAV for Windows 95 will be installed automatically!

During the installation process, the TbSetup and TbScan programs will be loaded in order to setup your system against viruses, and scan your computer for viruses.

Select this button if you have never installed ThunderBYTE Anti-Virus for Dos, Windows or Windows 95 before. If this button is selected, the Setup program will perform a First Time Installation.

| Select this button if you have installed ThunderBYTE Anti-Virus for Windows 95 before, and want to upgrade the current version. |  |
|----------------------------------------------------------------------------------------------------|--|
|                                                                                                    |  |
|                                                                                                    |  |
|                                                                                                    |  |
|                                                                                                    |  |
|                                                                                                    |  |
|                                                                                                    |  |
|                                                                                                    |  |
|                                                                                                    |  |
|                                                                                                    |  |
|                                                                                                    |  |
|                                                                                                    |  |
|                                                                                                    |  |
|                                                                                                    |  |
|                                                                                                    |  |
|                                                                                                    |  |
|                                                                                                    |  |
|                                                                                                    |  |

Select this button to install ThunderBYTE Anti-Virus in its most standard way.

Select this button to customize the settings of ThunderBYTE Anti-Virus for Windows 95 and Dos. You will be asked, for example, if the "Path=" statement in your AutoExec.Bat should be adjusted, which resident programs to install, etc.

With these controls you can specify the source path of ThunderBYTE Anti-Virus.

With these controls you can specify where to install ThunderBYTE Anti-Virus.